## **La commande modprobe**

- Objet : La commande modprobe
- Niveau requis : [débutant,](http://debian-facile.org/tag:debutant?do=showtag&tag=d%C3%A9butant) [avisé](http://debian-facile.org/tag:avise?do=showtag&tag=avis%C3%A9)
- Commentaires : charger ou décharger un module
- Débutant, à savoir : [Utiliser GNU/Linux en ligne de commande, tout commence là !](http://debian-facile.org/doc:systeme:commandes:le_debianiste_qui_papillonne)  $\bigcirc$
- Suivi :
	- [à-placer](http://debian-facile.org/tag:a-placer?do=showtag&tag=%C3%A0-placer)
		- © Création par **S**mattux le 17/06/2007
		- Testé et compléter par lagrenouille…. le 03/05/2023….
- Commentaires sur le forum :  $C$ 'est ici<sup>[1\)](#page--1-0)</sup>

## **Présentation**

La commande modprobe permet de charger ou de décharger un module.

Les modules sont un morceau de code qui étend les fonctionnalités du noyau Linux

Les modules sont des bibliothèques que l'on peut charger dans le noyau lorsque celui-ci a besoin d'une certaine fonctionnalité.

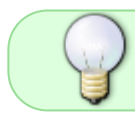

Normalement, les installations automatisent la création de tels fichiers et vous n'avez rien à faire.

Mais par exemple pour l'installation d'un WIFI vous allez devoir utiliser cette commande.

• Syntaxe

modprobe <nom module>

la commande **lsmod** liste tous les modules

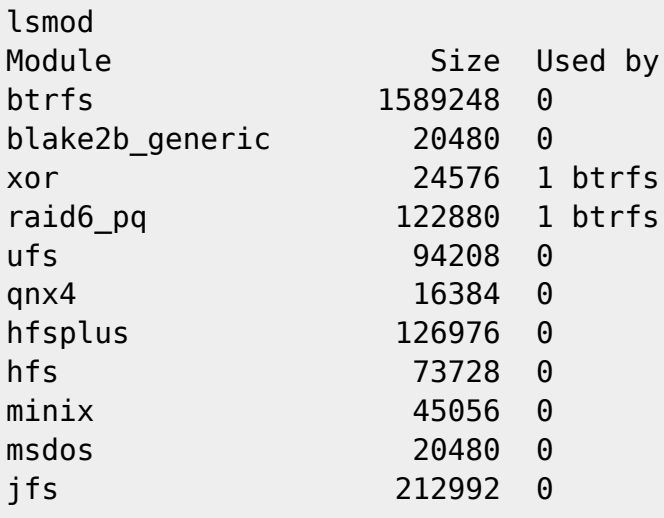

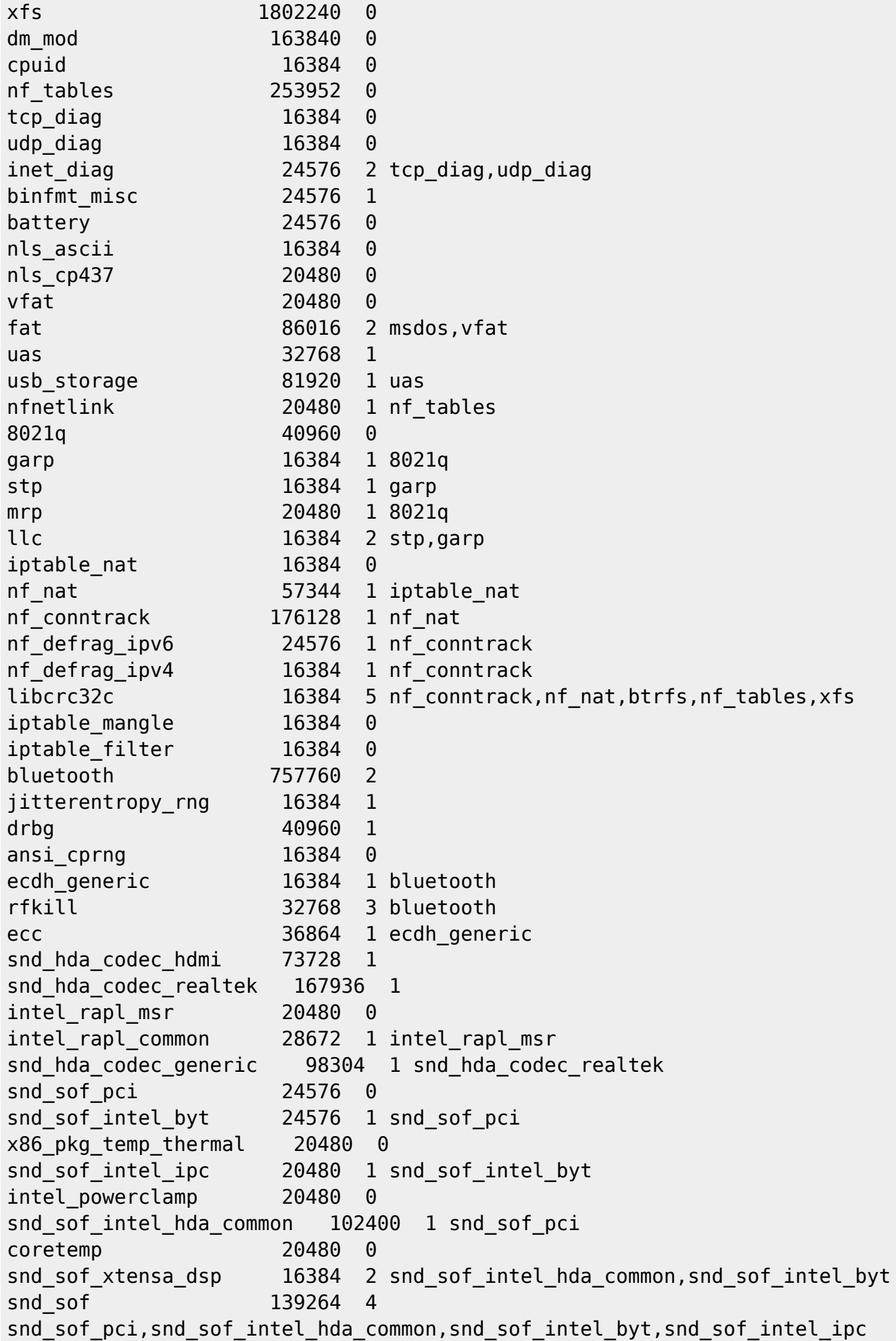

kvm\_intel 327680 0 snd sof intel hda 20480 1 snd sof intel hda common snd soc hdac hda 24576 1 snd sof intel hda common kvm 937984 1 kvm\_intel snd hda ext core 36864 3 snd sof intel hda common, snd soc hdac hda, snd sof intel hda snd soc acpi intel match 45056 2 snd sof pci, snd sof intel hda common snd soc acpi 16384 3 snd soc acpi intel match, snd sof intel hda common, snd sof intel byt ledtrig\_audio 16384 2 snd\_hda\_codec\_generic,snd\_sof snd\_hda\_intel 57344 2 irqbypass 16384 1 kvm snd intel dspcfg 28672 3 snd hda intel, snd sof pci, snd sof intel hda common soundwire intel 45056 2 snd sof intel hda common, snd intel dspcfg soundwire generic allocation 16384 1 soundwire intel ghash clmulni intel 16384 0 snd\_soc\_core 319488 4 soundwire intel, snd sof, snd sof intel hda common, snd soc hdac hda snd compress 32768 1 snd soc core soundwire cadence 36864 1 soundwire intel aesni intel 372736 0 snd\_hda\_codec 176128 5 snd hda codec generic, snd hda codec hdmi, snd hda intel, snd hda codec realtek ,snd\_soc\_hdac\_hda libaes 16384 2 bluetooth, aesni intel crypto simd 16384 1 aesni intel cryptd 24576 2 crypto simd,ghash clmulni intel mei hdcp 24576 0 glue helper 16384 1 aesni intel snd\_hda\_core 110592 9 snd hda codec\_generic,snd\_hda\_codec\_hdmi,snd\_hda\_intel,snd\_hda\_ext\_core,snd\_ hda codec, snd hda codec realtek, snd sof intel hda common, snd soc hdac hda, sn d\_sof\_intel\_hda rapl 20480 0 snd hwdep 20480 1 snd hda codec soundwire bus 94208 3 soundwire\_intel,soundwire\_generic\_allocation,soundwire\_cadence intel cstate  $20480$  0 snd pcm 143360 9 snd\_hda\_codec\_hdmi,snd\_hda\_intel,snd\_hda\_codec,soundwire\_intel,snd\_sof,snd\_s of\_intel\_hda\_common,snd\_compress,snd\_soc\_core,snd\_hda\_core intel uncore 180224 0 snd timer 19152 1 snd pcm joydev 28672 0 iTCO\_wdt 16384 0 mei me 45056 1 snd 110592 14 snd hda codec generic, snd hda codec hdmi, snd hwdep, snd hda intel, snd hda cod ec, snd hda codec realtek, snd timer, snd compress, snd soc core, snd pcm intel pmc bxt 16384 1 iTCO wdt

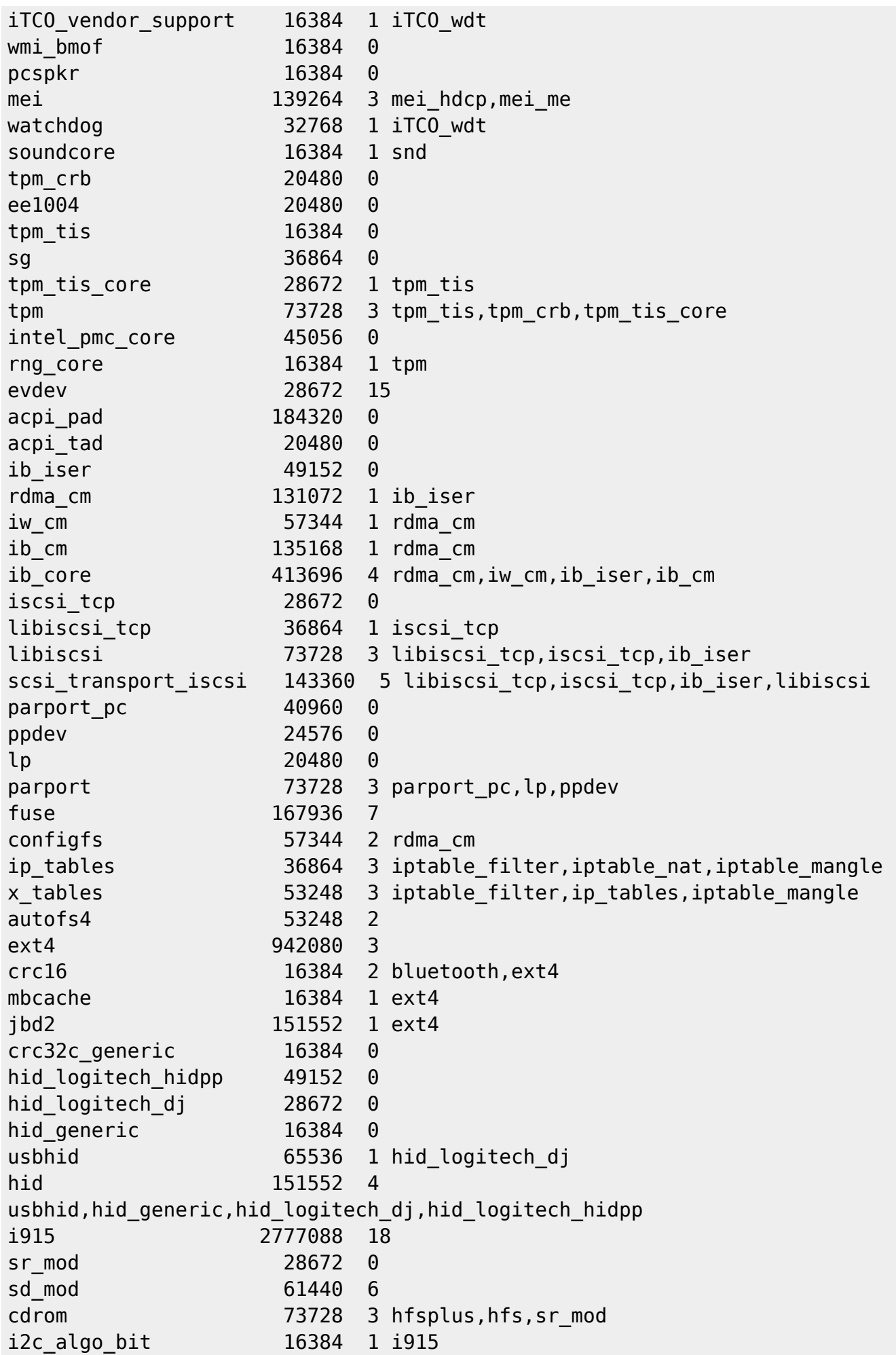

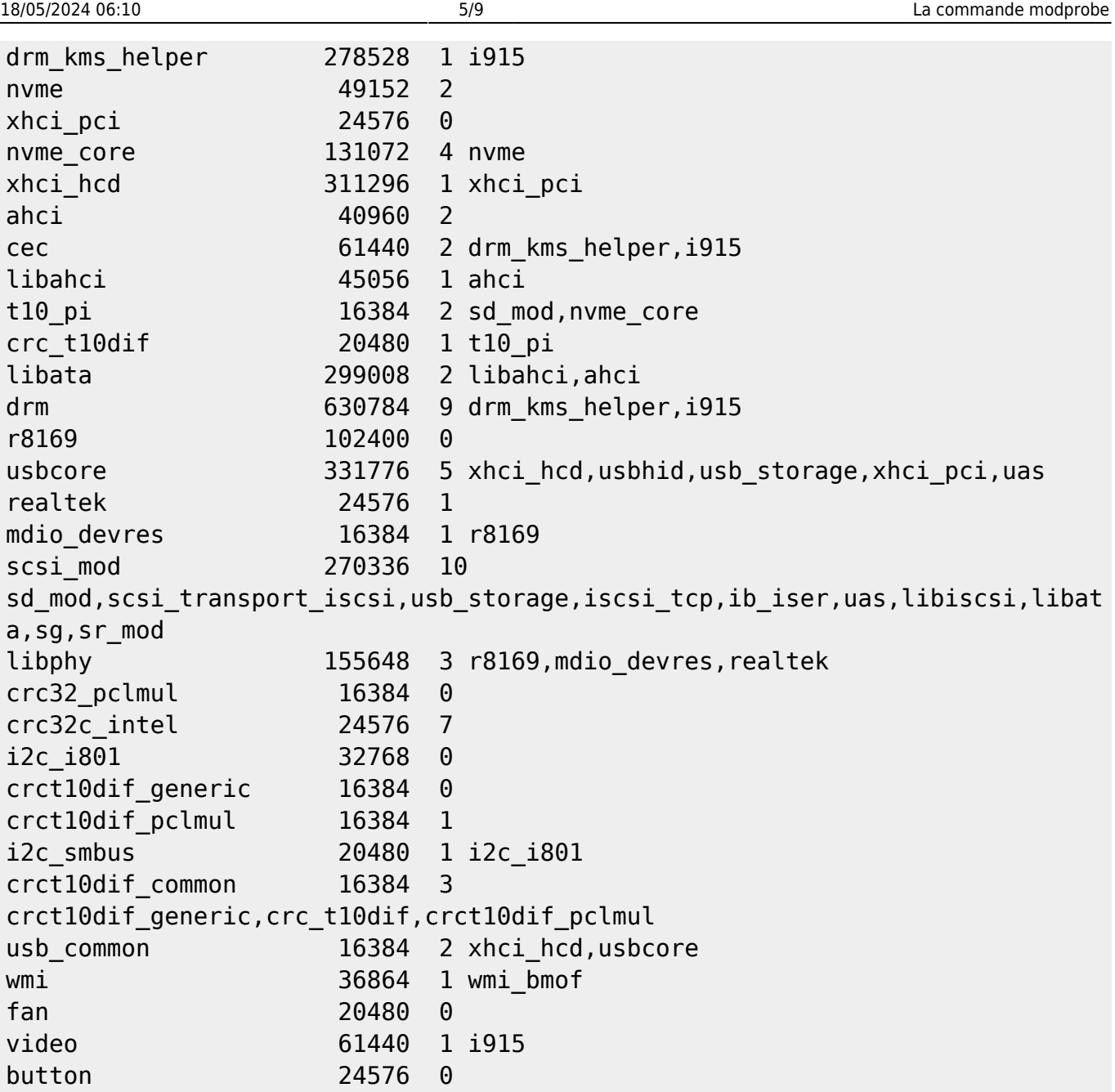

le nom - la taille - liste de modules séparés par une virgule

les modules de kernel Les modules correspondent à des drivers que l'on peut charger et décharger dynamiquement de la mémoire. Vous trouverez le ou les modules dans le répertoire/lib/modules/(version kernel)

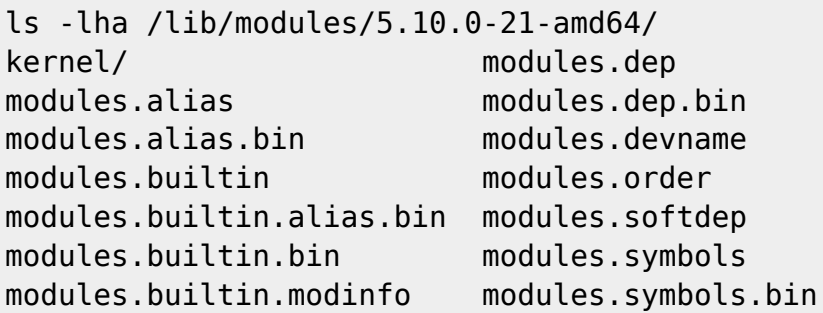

 ls -lha /lib/modprobe.d/ total 28K

```
drwxr-xr-x 2 root root 4,0K 30 avril 18:55 .
drwxr-xr-x 130 root root 12K 30 avril 18:55 ..
-rw-r--r-- 1 root root 655 8 janv. 2021 aliases.conf
-rw-r--r-- 1 root root 390 22 déc. 12:55 fbdev-blacklist.conf
-rw-r--r-- 1 root root 773 2 févr. 2021 systemd.conf
ls -lha /lib/modules/5.10.0-21-amd64/kernel/
total 48K
drwxr-xr-x 12 root root 4,0K 23 janv. 23:02 .
drwxr-xr-x 3 root root 4,0K 23 janv. 23:02 ..
drwxr-xr-x 3 root root 4,0K 23 janv. 23:02 arch
drwxr-xr-x 2 root root 4,0K 23 janv. 23:02 block
drwxr-xr-x 4 root root 4,0K 23 janv. 23:02 crypto
drwxr-xr-x 79 root root 4,0K 23 janv. 23:02 drivers
drwxr-xr-x 60 root root 4,0K 23 janv. 23:02 fs
drwxr-xr-x 7 root root 4,0K 23 janv. 23:02 lib
drwxr-xr-x 2 root root 4,0K 23 janv. 23:02 mm
drwxr-xr-x 53 root root 4,0K 23 janv. 23:02 net
drwxr-xr-x 15 root root 4,0K 23 janv. 23:02 sound
drwxr-xr-x 3 root root 4,0K 23 janv. 23:02 virt
```
Si vous avez installé "tree" les répertoires et les modules du noyau sont répertoriés sous forme d'arborescence.

ci dessous un extrait de la commande :

```
tree /lib/modules/5.10.0-21-amd64/kernel/
/lib/modules/5.10.0-21-amd64/kernel/
    ├── arch
     \perp \times86
              │ ├── crypto
                 │ │ ├── aegis128-aesni.ko
                  │ │ ├── aesni-intel.ko
                  │ │ ├── blake2s-x86_64.ko
                  │ │ ├── blowfish-x86_64.ko
                  - camellia-aesni-avx2.ko
                  │ │ ├── camellia-aesni-avx-x86_64.ko
                  │ │ ├── camellia-x86_64.ko
                  - cast5-avx-x86 64.ko│ │ ├── cast6-avx-x86_64.ko
                  │ │ ├── chacha-x86_64.ko
                  - crc32c-intel.ko
                 │ │ ├── crc32-pclmul.ko
                  │ │ ├── crct10dif-pclmul.ko
                  │ │ ├── curve25519-x86_64.ko
                  │ │ ├── des3_ede-x86_64.ko
                  - ghash-clmulni-intel.ko
                  - glue helper.ko
                  │ │ ├── poly1305-x86_64.ko
                   serpent-avx2.ko
                  - serpent-avx-x86 64.ko
```
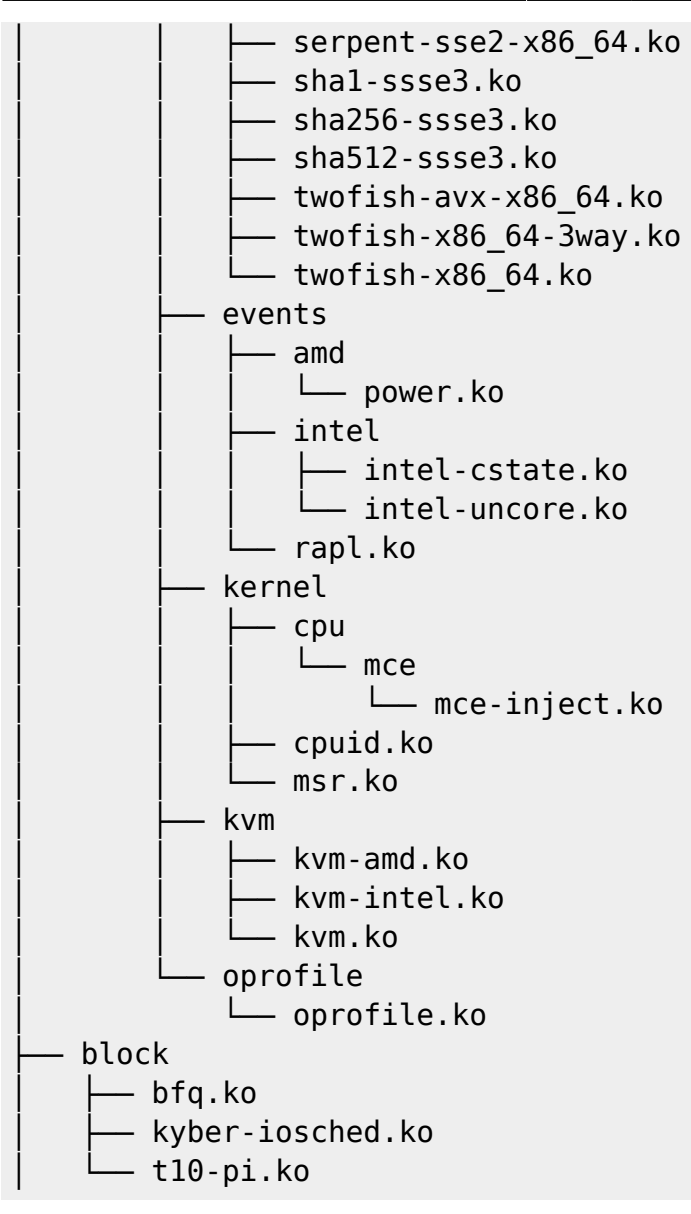

Si vous faites un less

tree /lib/modules/5.10.0-21-amd64/kernel/ | less

vous pouvez faire une recherche par nom dans votre less

## **/drivers**

de quels modules dépendent les modules du noyau drm.

```
Documentation - Wiki - http://debian-facile.org/
modinfo drm
filename: /lib/modules/5.10.0-22-amd64/kernel/drivers/gpu/drm/drm.ko
license: GPL and additional rights
description: DRM shared core routines
author: Gareth Hughes, Leif Delgass, José Fonseca, Jon Smirl
license: GPL and additional rights
description: DRM bridge infrastructure
author: Ajay Kumar <ajaykumar.rs@samsung.com>
license: GPL and additional rights
```
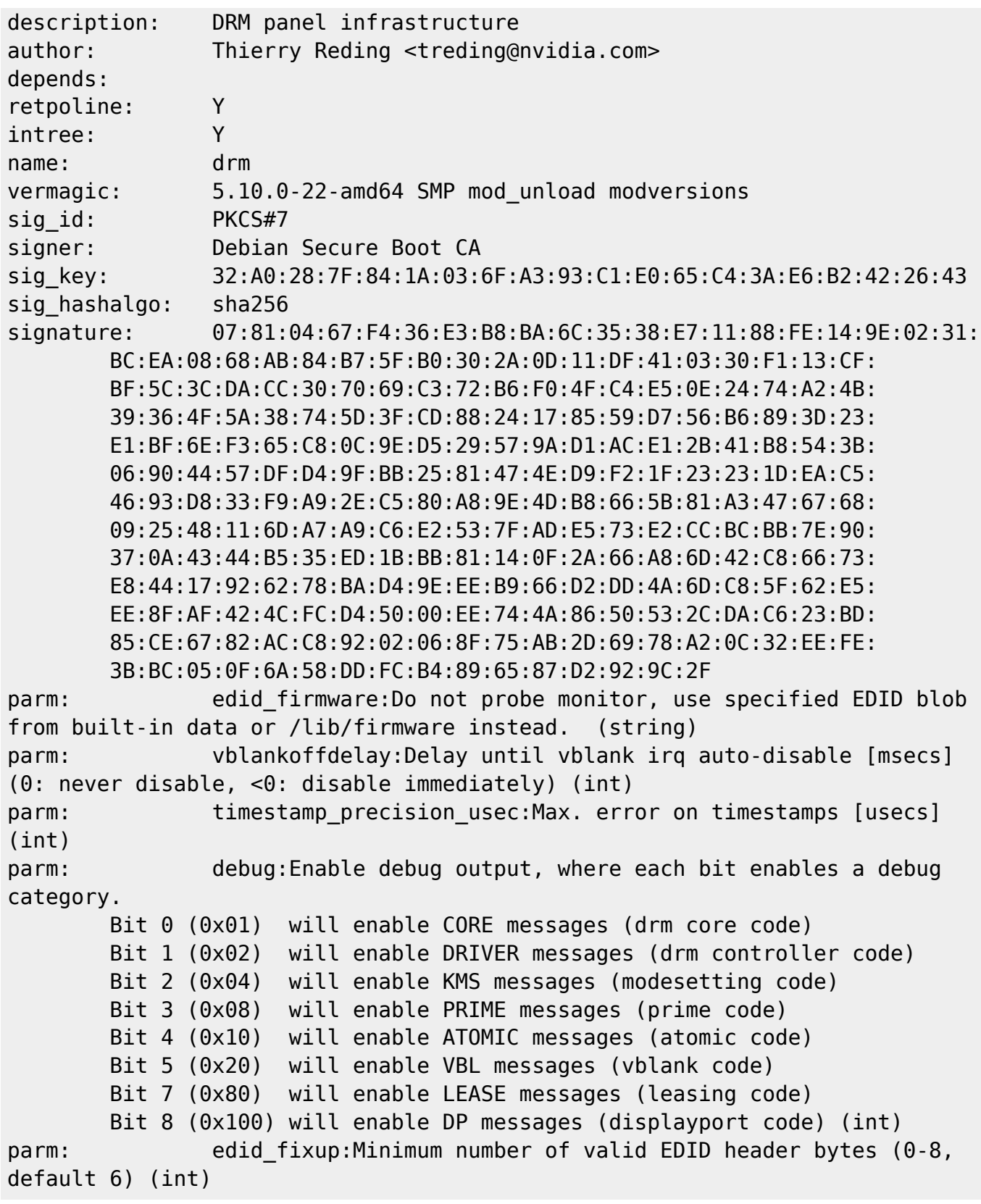

Pour une raison donnée ; on peut aussi décharger un module. Pour cela, on utilise la commande rmmod

## # rmod module

depmod - Gestion des dépendances entre les modules du noyau Les utilitaires depmod et modprobe ont été conçus pour rendre le noyau Linux modulaire, configurable pour tous les utilisateurs, administrateurs et concepteurs de distribution. depmod crée un fichier de dépendances de type «

Makefile », basé sur les symboles qu'il trouve dans les modules indiqués sur la ligne de commande ou dans les répertoires indiqués par le fichier de configuration. Ce fichier est ensuite utilisé par modprobe pour charger automatiquement le bon module ou l'ensemble de modules. L'invocation normale de depmod se fait en incluant la ligne

à utiliser avec précaution

**insmod** - Charger des modules dans le noyau en cours d'utilisation. **insmod** essaie de lier un module dans le noyau en cours d'exécution en résolvant les noms de symboles à partir de la table des symboles exportés par le noyau.

[1\)](#page--1-0)

N'hésitez pas à y faire part de vos remarques, succès, améliorations ou échecs !

From: <http://debian-facile.org/> - **Documentation - Wiki**

Permanent link: **<http://debian-facile.org/doc:systeme:modprobe>**

Last update: **14/05/2023 11:03**

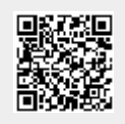